# Visualizzare le statistiche TCP/IP (Transmission Control Protocol/Internet Protocol) su un router RV340 o RV345 Ī

## **Obiettivo**

Nella pagina Servizi TCP/IP (Transmission Control Protocol/Internet Protocol) del router RV340 o RV345 vengono visualizzate le statistiche relative al protocollo, alla porta e all'indirizzo IP utilizzati dal router quando gli host comunicano. Questa funzione è in genere utile per determinare lo stato di invio e di conferma degli host in una rete.

In questo documento viene spiegato come visualizzare la tabella di routing su un router RV340 o RV345.

### Dispositivi interessati

• Serie RV300

### Versione del software

● 1.0.00.33 - RV340, RV345

#### Visualizza le statistiche TCP/IP

Passaggio 1. Accedere all'utility basata sul Web del router e scegliere Stato e statistiche > Servizi TCP/IP.

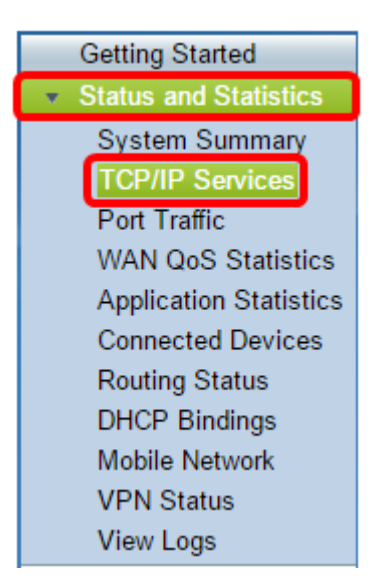

Nella pagina Servizi TCP/IP vengono visualizzate le informazioni seguenti:

#### Stato ascolto porta

● Protocollo: il tipo di protocollo utilizzato.

- Indirizzo IP di ascolto questo è l'indirizzo IP di ascolto sul dispositivo.
- Porta di ascolto questa è la porta di ascolto sul dispositivo.

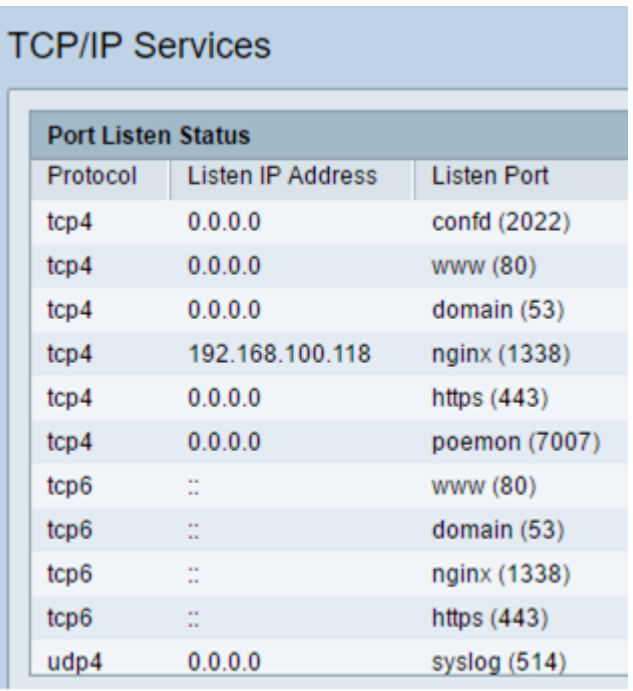

#### Stato connessione stabilita

- Protocollo: il tipo di protocollo utilizzato.
- Indirizzo IP locale Indirizzo IP del sistema.
- Porta locale: le porte di ascolto su servizi diversi.
- Indirizzo esterno Indirizzo IP del dispositivo connesso.
- Porta esterna la porta del dispositivo collegato.
- Stato lo stato della connessione della sessione.

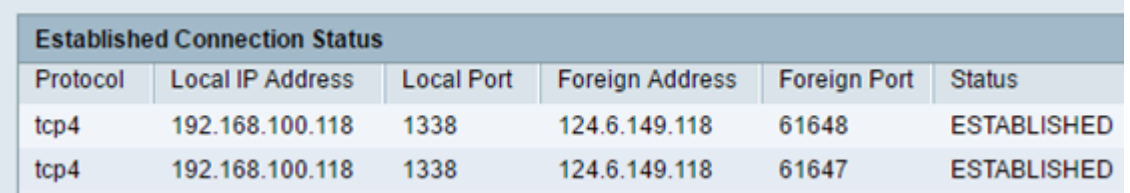

A questo punto, le statistiche TCP/IP sul router RV340 o RV345 devono essere visualizzate correttamente.